Students can now access IP based E-Resources remotely by following the below mentioned steps:

- Download and fill the VPN Registration form.
- In the "Position" field under Requester Details, all students must mention "student".
- In the "Reason" field under the Access Details, all students must mention "To access E-Resources".
- Email the filled form to <a href="mailto:cmcsc@nitsri.ac.in">cmcsc@nitsri.ac.in</a>
- You will receive the login details and steps on your email after your request is approved.

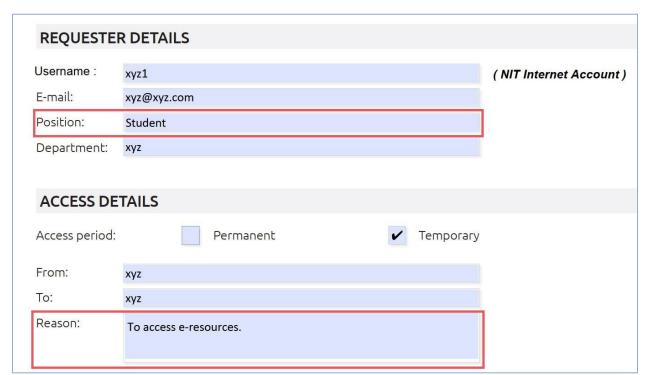

## VPN registration form link:

http://14.139.61.131:444/csc/docs/VPN Access Request Form.pdf

VPN login page link:

https://14.139.61.129:8443/userportal/webpages/myaccount/login.jsp